# Tisch-Multimeter OWON XDM1041 **Best.Nr. 830 971**

Auf unserer Website www.pollin.de steht für Sie immer die aktuellste Version der Anleitung zum Download zur Verfügung.

# **WON**

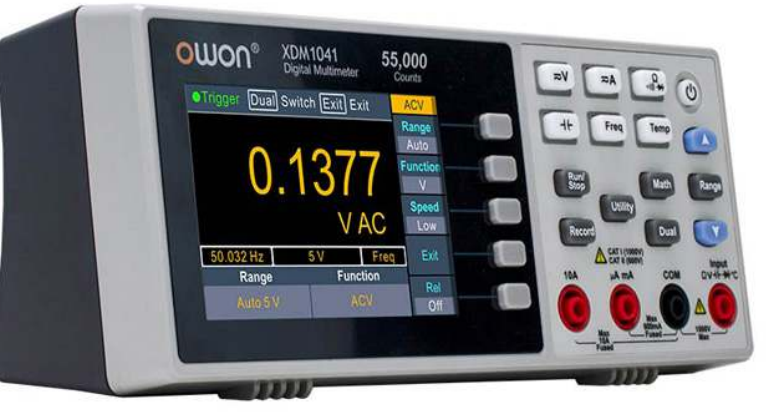

# Bedienungsanleitung

XDM1041

#### Bestimmungsgemäße Verwendung

Das Multimeter eignet sich für folgende Messungen (für Messbereiche und Toleranzen siehe Seite 11 und 12):

- Gleichspannung bis 1000 V DC
- Wechselspannung bis 750 V AC
- Gleichsstrom bis 10 A DC
- Wechselstrom bis 10 A AC
- Widerstand bis 50 MΩ
- Kapazität bis 50 mF
- Durchgangsprüfung: < 50 Ω
- Diodentest: 3 V
- Frequenz bis 60 MHz
- Temperatur: K-Typ ITS-90, PT100

Das Multimeter entspricht der Schutzklasse I sowie den Überspannungskategorien CAT I 1000 V / CAT II 600 V und der Norm IEC61010-1. Sollte das Gerät samt Zubehör in einer nicht den Normen entsprechenden Weise verwendet werden, dann ist der gebotene Schutz möglicherweise nicht ausreichend.

Verwenden Sie zum Messen nur Messleitungen bzw. Messzubehör, welche auf die Spezifikationen des Multimeters abgestimmt sind.

Das gesamte Produkt darf nicht verändert bzw. umgebaut werden! Es kann zur Beschädigung des Produktes führen, darüber hinaus ist dies mit Gefahren, wie z.B. Kurzschluss, Brand, elektrischer Schlag etc. verbunden.

Für alle Personen- und Sachschäden, die aus nicht bestimmungsgemäßer Verwendung entstehen, ist nicht der Hersteller, sondern der Betreiber verantwortlich. Bitte beachten Sie, dass Bedien- und/oder Anschlussfehler außerhalb unseres Einflussbereiches liegen. Verständlicherweise können wir für Schäden, die daraus entstehen, keinerlei Haftung übernehmen.

# Inhaltsverzeichnis

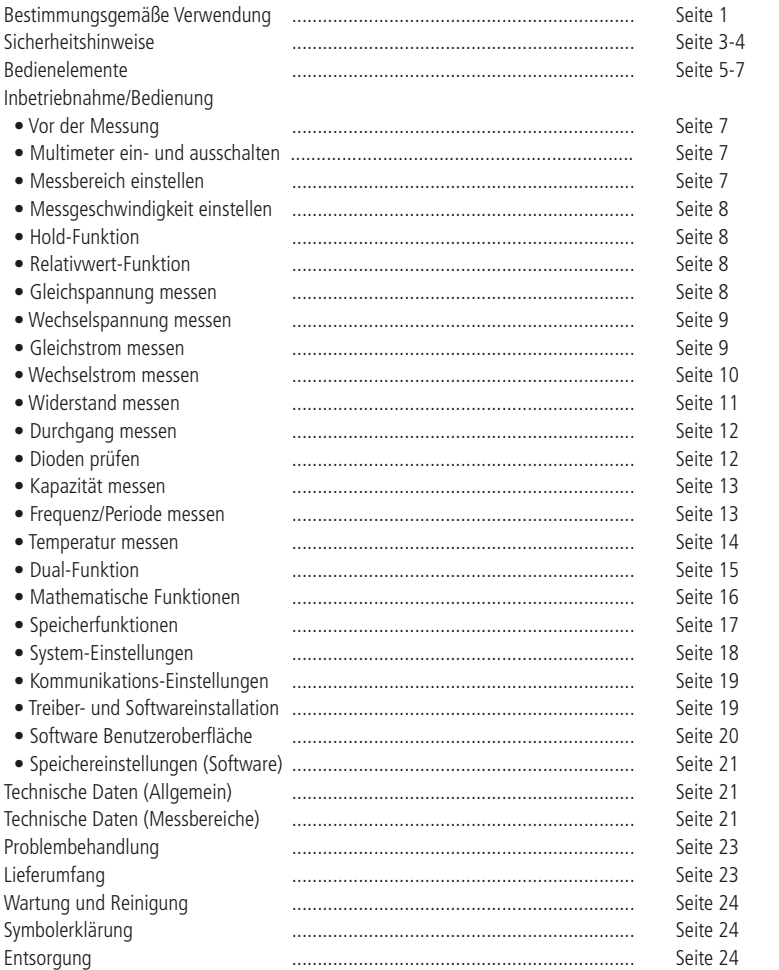

# **Sicherheitshinweise**

#### Allgemeine Sicherheitshinweise:

- Lesen Sie vor Inbetriebnahme die komplette Bedienungsanleitung durch! Diese Bedienungsanleitung ist Bestandteil des Produktes. Sie enthält wichtige Sicherheitshinweise und Anleitungen zur Inbetriebnahme und Bedienung!
- Bewahren Sie diese Bedienungsanleitung zum Nachlesen auf! Wenn Sie das Produkt an Dritte weitergeben, achten Sie darauf, dass Sie diese Bedienungsanleitung mitgeben.
- Messgerät, Zubehör und die Verpackung sind kein Spielzeug. Lassen Sie das Gerät in der Gegenwart von Kindern nie unbeaufsichtigt.
- Das Gerät darf nicht vom Endverbraucher geöffnet werden. Jegliche Reparatur oder Wartung, die nicht in dieser Bedienungsanleitung behandelt wird, darf nur von ausgebildeten Fachkräften vorgenommen werden, die mit der Wartung von Messgeräten und den einschlägigen VDE Vorschriften vertraut sind. Es dürfen zur Reparatur nur Originalersatzteile verwendet werden.
- In gewerblichen Einrichtungen sind die Unfallverhütungsvorschriften des Verbandes der gewerblichen Berufsgenossenschaften für elektrische Anlagen und Betriebsmittel zu beachten.
- In Schulen, Ausbildungseinrichtungen, Hobby- und Selbsthilfewerkstätten ist das Betreiben durch geschultes Personal verantwortlich zu überwachen.
- Dieses Gerät ist nicht dafür bestimmt, durch Personen (einschließlich Kinder) mit eingeschränkten physischen, sensorischen oder geistigen Fähigkeiten oder mangels Erfahrung und/oder mangels Wissen benutzt zu werden, es sei denn, sie werden durch eine für ihre Sicherheit zuständige Person beaufsichtigt oder erhielten von ihr Anweisungen, wie das Gerät zu benutzen ist.
- Das Gerät muss vor Feuchtigkeit, Spritzwasser und Hitzeeinwirkung geschützt werden.
- Betreiben Sie das Gerät nicht in einer Umgebung, in welcher brennbare Gase, Dämpfe oder Staub sind.
- Das Produkt darf nicht fallen gelassen oder starkem mechanischen Druck ausgesetzt werden, da es durch die Auswirkungen beschädigt werden kann.
- Batterien sollten Temperaturen unter 0°C nicht ausgesetzt sein. Es kann zu Beschädigungen und einen Verlust der Kapazität führen.
- Entfernen Sie keine Aufkleber vom Produkt. Diese können wichtige sicherheitsrelevante Hinweise enthalten.
- Wenn Sie das Gerät über einen längeren Zeitraum nicht verwenden, nehmen Sie die Batterien heraus und lagern Sie diese entsprechend.

#### Sicherheitshinweise beim Messen:

- Achtung! Spannungen über 60 V DC oder 30 V AC sind gefährlich!
- Halten Sie die maximal zulässigen Messwerte ein, um Personen- und Sachschäden zu vermeiden!
- Prüfen Sie vor Messbeginn die angeschlossenen Messleitungen und das Messgerät auf Beschädigungen. Wenn die Isolierung der Messleitungen eingerissen oder das Messgerät beschädigt ist, nutzen Sie das Gerät auf keinen Fall. Setzen Sie das Gerät durch Entfernung der Batterie außer Betrieb und geben Sie es an eine Fachwerkstatt zur Reparatur. Ersetzen Sie die defekten Messleitungen durch neue mit gleich- oder höherwertigen Spezifikationen.
- Verifizieren Sie nach längerer Lagerung des Geräts die einwandfreie Funktionstauglichkeit durch Messung einer bekannten Spannung, z.B. Netzspannung.
- Wenn das Gerät über längere Zeit im Kalten war und Sie in einen warmen Raum kommen, schalten Sie das Gerät nicht gleich ein. Es kann sich Kondenswasser bilden und das Gerät zerstören. Lassen Sie das Gerät erst auf Zimmertemperatur aufwärmen.
- Schließen Sie immer nur die zwei Messleitungen am Messgerät an, die zum Messbetrieb benötigt werden.
- Wenn Sie eine Messung durchführen, setzen Sie zuerst die Messspitze auf den Massepunkt und dann die Phasenspitze. Wenn die Messung durchgeführt wurde, lösen Sie zuerst die Phasenspitze und dann die Masse.
- Wenn die Spannungs-/Stromart (AC/DC) unbekannt ist, wählen Sie zuerst die Messung von AC. Erst wenn festgestellt ist, dass es sich nicht um Wechselspannung/-strom handelt, wählen Sie DC.
- Wenn bei der manuellen Bereichswahl der zu messende Wert unbekannt ist, stellen Sie das Gerät zuerst immer auf den höchsten verfügbaren Bereich ein.
- Entfernen Sie immer die Messspitzen von der Messstelle bevor Sie einen neuen Messbereich einstellen.
- Berühren Sie während einer Messung nicht die Prüfspitzen. Bleiben Sie mit Ihren Fingern immer hinter dem Fingerschutz.
- Trennen Sie die Messleitungen von den Testpunkten, bevor Sie die Funktionen ändern.
- Wenn Widerstand oder Kapazitäten gemessen werden, stellen Sie sicher, dass der Strom im Schaltkreis ausgeschaltet ist.
- Wenn das Gerät in der Nähe von stark strahlenden Geräten verwendet wird, kann es zu Fehlern in der Anzeige oder Messung kommen.
- Messen Sie keinen Strom, der die aktuelle Schutzart überschreitet.

# Zu Ihrer Information

Dieses Messgerät ist gemäß EN61010-1:2010+A1:2019 zugelassen und für Messungen der Schutzart CAT I 1000 V und CAT II 600 V geschützt. Die Spannung zwischen den Anschlusspunkten des Messgeräts und Erdpotential darf 1000 V DC / 750 V AC nicht überschreiten.

### Messkategorien nach IEC/EN 61010-1:

Stromkreise werden in Messkategorien CAT I bis CAT IV unterteilt. Diese geben an, in welchen Anwendungsbereichen das Messgerät eingesetzt werden darf. Der Schutz des Messgerätes vor einer transienten Überspannung wird bestimmt durch die Angabe der Messkategorie und der Arbeitsspannung.

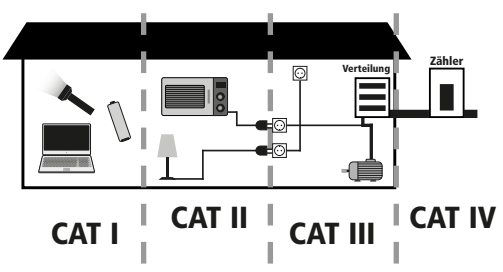

Die Anwendungsbereiche der Messkategorien sind bei:

- **CAT I**: Messungen an Stromkreisen, die nicht direkt mit dem Netz verbunden sind, z.B. Batterien, Fahrzeugelektronik etc. oder jede Hochspannungsquelle mit geringer Energie, die von einem Widerstandstransformator mit hoher Wicklungszahl abgeleitet wurde.
- **CAT II**: Messungen an Stromkreisen, die elektrisch über Stecker direkt mit dem Niederspannungsnetz verbunden sind, z.B. in Haushalt, Büro und Labor.
- **CAT III**: In der Gebäudeinstallation, z.B. stationäre Verbraucher, Verteileranschluss, Verkabelung, Steckdosen
- **CAT IV**: An der Quelle der Niederspannungsinstallation, z.B. Zähler, Hauptanschluss, primäre Überstromschutzgeräte.

Diese Kategorien sind zudem noch jeweils in den Spannungshöhen unterteilt.

# **Maximale Transientenspannung**

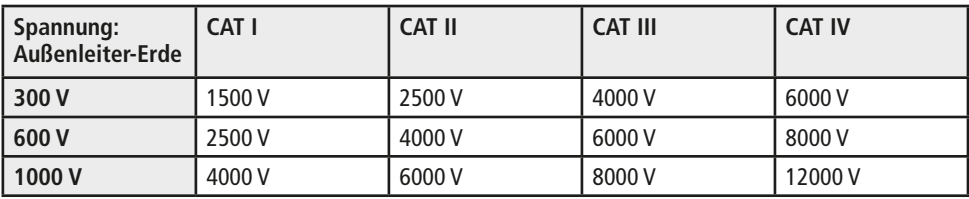

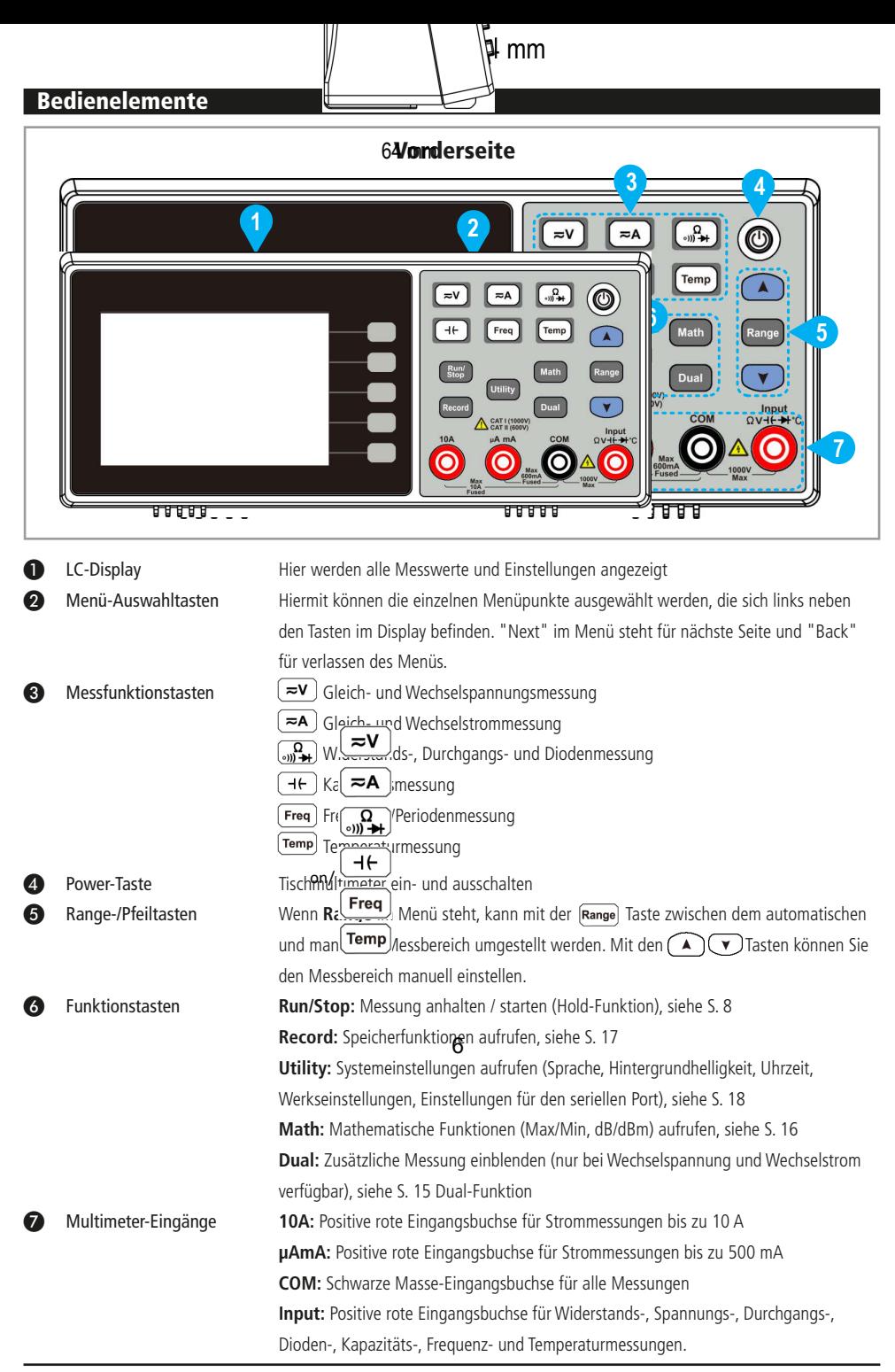

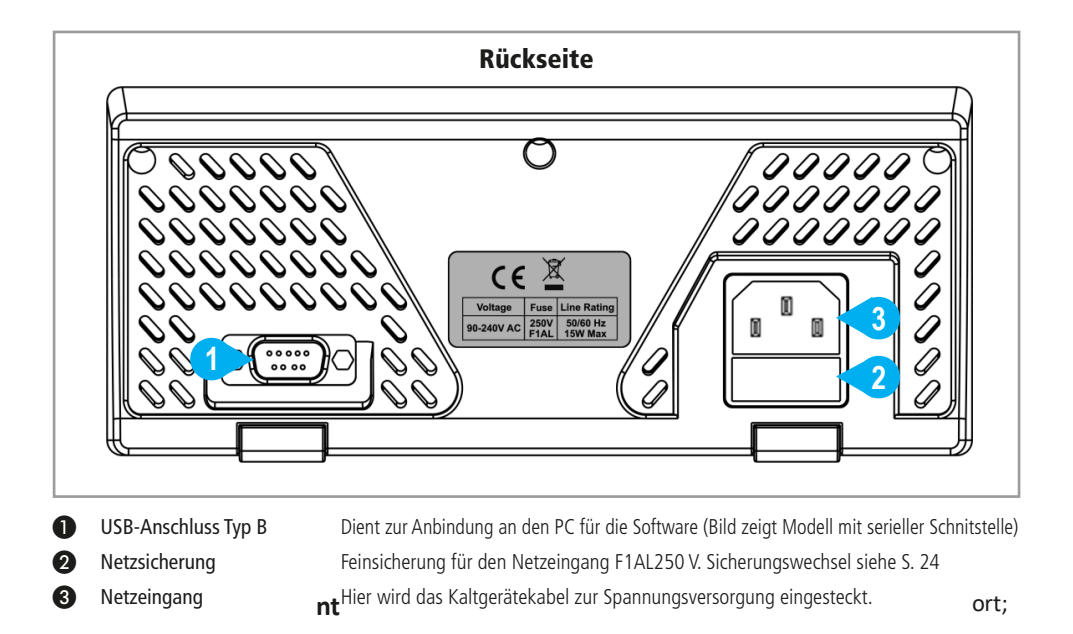

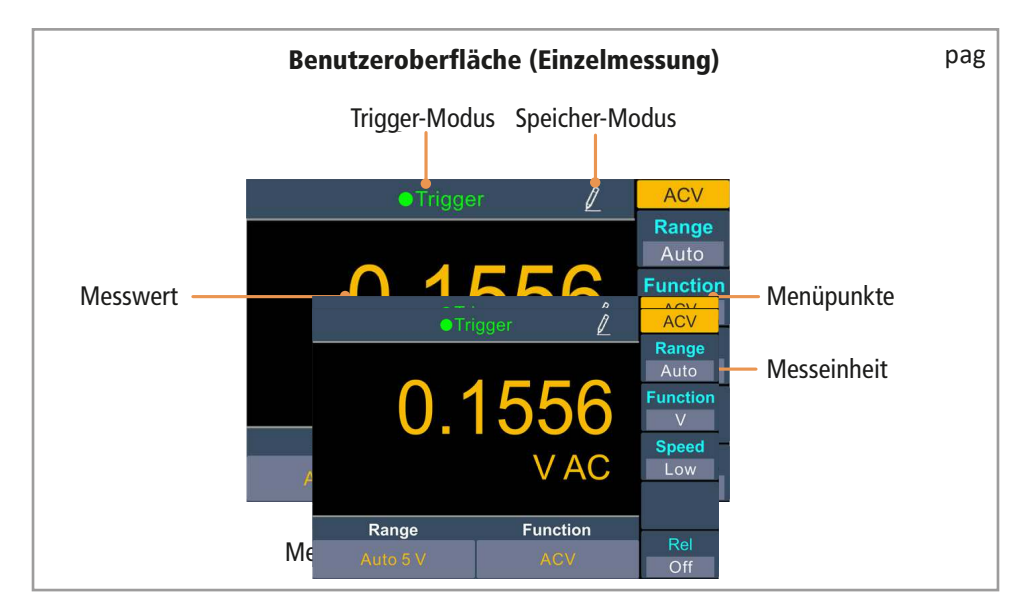

# Trigger-Modus

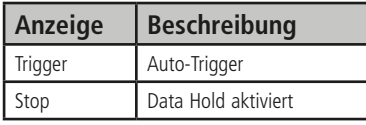

#### Speicher-Modus

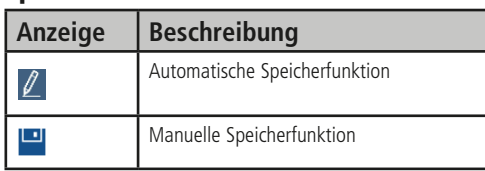

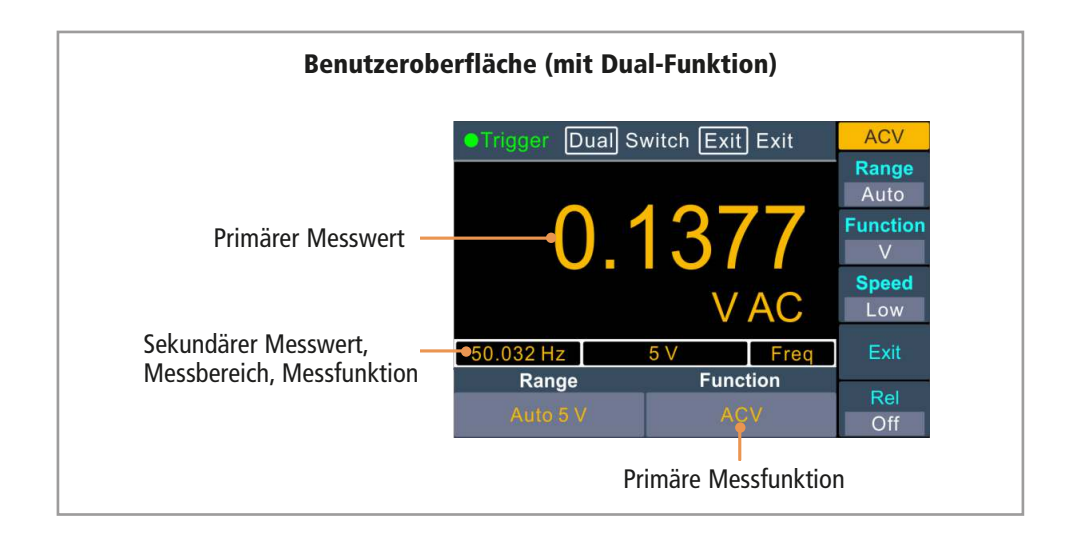

# Inbetriebnahme/Bedienung

#### Vor der Messung

- Kontrollieren Sie vor Beginn aller Messungen immer erst das Messgerät und alle Zusatzteile.
- Achten Sie auf Schäden, Verschmutzung (Staub, Dreck, Fett usw.) und Defekte.
- Schauen Sie nach, ob die Messleitung brüchig oder die Isolierung beschädigt ist, ersetzen Sie die Messleitung umgehend, wenn dies der Fall ist!
- Vergewissern Sie sich, dass die angeschlossenen Messleitungen fest mit den Messbuchsen verbunden sind.
- Versuchen Sie nie eine Messung vorzunehmen, wenn es irgendwelche Fehler gibt.

#### Multimeter ein-/ausschalten

## 8

- Stecken Sie den Kaltgeräte-Stecker des beigelegten Netzkabels in den Netz-Eingang an der Rückseite des Multimeters.
- Stecken Sie das andere Ende des Netzkabel in eine funktionstüchtige Netzsteckdose.
- Halten Sie die **Power**-Taste mindestens 3 Sekunden gedrückt, um das Multimeter einzuschalten. Warten Sie einige Sekunden bis das Gerät hochgefahren ist und die Messanzeige erscheint.
- Halten Sie die **Power**-Taste mindestens 3 Sekunden gedrückt, um das Multimeter wieder auszuschalten.
- Schalten Sie das Gerät bei Nichtbenutzung aus.

#### Messbereich einstellen

• Sie haben zwei Möglichkeiten, um den Messbereich manuell umzustellen:

#### **1. Möglichkeit: Range-Taste am Gerät drücken**

Drücken Sie die Taste, um zwischen dem automatischen und manuellen Messbereich zu wechseln.

Mit den Pfeiltasten (A) v können sie die manuelle Messung aktivieren und den Messbereich erhöhen oder verringern.

#### **2. Möglichkeit: Menü-Auswahltaste Range drücken**

Drücken Sie die Menü-Auswahltaste **Range**, um das Funktionsmenü aufzurufen. Hier stehen Ihnen die verschiedenen Messbereiche zur Verfügung. Wählen Sie den gewünschten Messbereich aus, in dem Sie die jeweilige Menü-Auswahltaste drücken. Um wieder zur automatischen Messung zu gelangen, wählen Sie **Auto** aus.

#### **Hinweise:**

- Wenn das Eingangssignal höher als der eingestellte Messbereich ist, erscheint "overload" im Display. Wählen Sie einen höheren Messbereich aus.
- Die Autorange-Funktion (automatischer Messbereich) ist standardmäßig aktiviert.
- Wählen Sie immer den Autorange-Modus, wenn der Messbereich unbekannt ist oder wenn Sie sich unsicher sind.

# Messgeschwindig | | | | | |

den Menüpunkt **Speed** ei

- Low 4 Messungen
- Mid 16 Messungen
- High 65 Messungen/s

64 mm

Bei der Spannungs-, Strom-  $\|\cdot\|$ sung lässt sich die Messgeschwindigkeit (Messungen pro Sekunden) über

# Hold-Funktion

• Mit der Hold-Funktion können Sie einen angezeigten Messwert fixieren. Er bleibt auch nach dem Lösen der Messspitzen

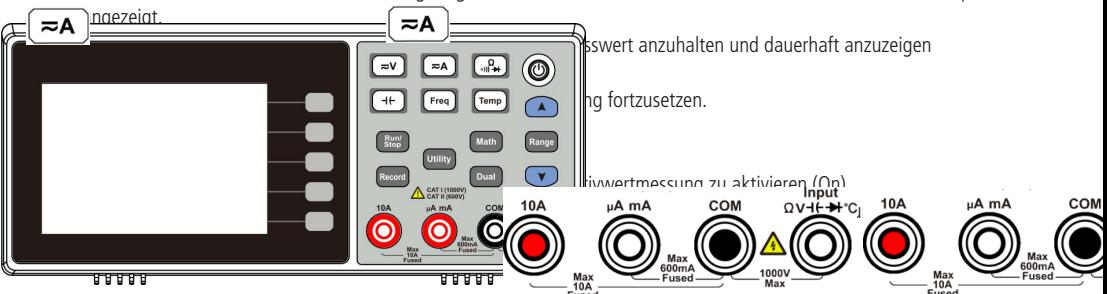

#### Gleichspannung messen

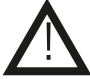

 **Um mögliche Stromschläge zu vermeiden, sollten Sie auf keinen Fall versuchen Spannungs messungen durchzuführen, wenn die Spannung über 1000 V DC liegt!** 

- Drücken Sie die U≂V J Taste einmal am Gerät, um zur Gleichspannungsmessung (VDC) zu gelangen.
- Stecken Sie die schwarze Messleitung in die schwarze **COM**-Buchse und die rote Messleitung in die rote **Input**-Eingangsbuchse (siehe Abbildung).

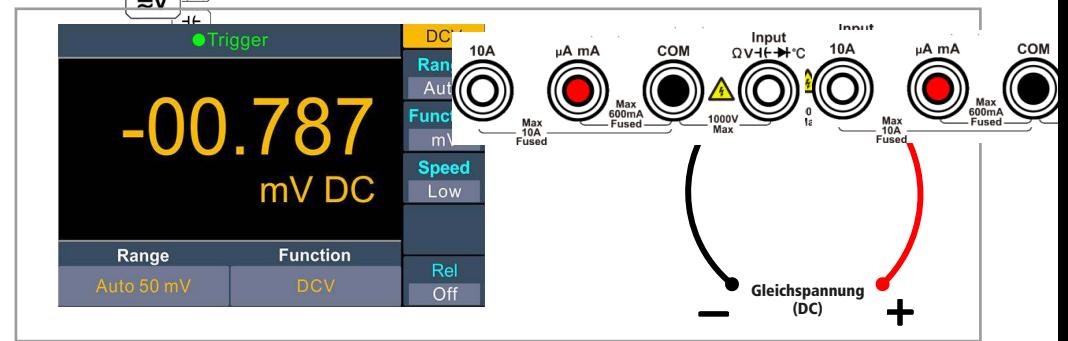

- 
- re $l(\bigcap)$   $l(\bigcap)$   $l(\bigcap)$   $\wedge$   $l(\bigcap$ •  $V_f = \frac{Max}{10A} = \frac{Fused}{10A} = \frac{Wax}{Max}$  anden Messkreis.

 $D_1$  **Function Sie die Menü-Auswahltan Sie die Menü-Auswahltan Sie die Menü-Auswahltan den Einheiten V (Volt) und mV (Millivolt) zu wechseln.<br>
<b>Function Function** M<sub>10A</sub> M<sub>it der</sub> Menü-Auswahltaste ein dem automatischen Messbereich und den manuellen Messbe-

**Max Relative Relative Relative Colombia Connection Colombia Colombia Colombia Colombia Colombia Colombia Colombia Colombia Colombia Colombia Colombia Colombia Colombia Colombia Colombia Colombia Colombia Colombia Colombia** 

- Der Messwert wird nun im Display angezeigt. ⚫
- **Hinweis:** Bei Gleichspannungsmessungen sollte das rote Messkabel mit der positiven Seite des Messkreises verbunden ⚫ werden und das schwarze Kabel mit der negativen Seite.

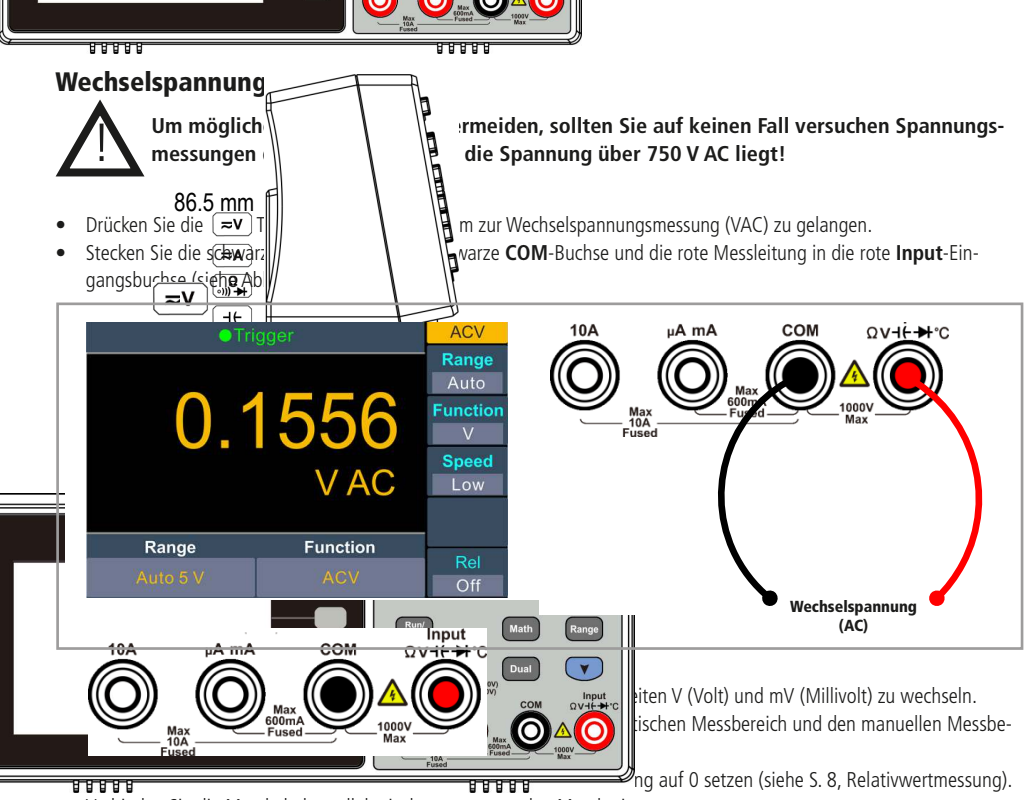

- Verbinden Sie die Messkabel parallel mit dem zu messenden Messkreis. ⚫
- Der Messwert wird nun im Display angezeigt.

# Gleichstrom messen

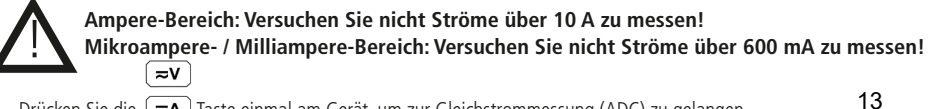

- Drücken Sie die  $\zeta \neq 1$  Taste einmal am Gerät, um zur Gleichstrommessung (ADC) zu gelangen.
- Stecken Sie die ≂A Trze Messleitung in die schwarze COM-Buchse und die rote Messleitung in die rote 10A-Eingangsbuchse für Strommessungen bis 10 A oder in die rote **µAmA**-Eingangsbuchse für Strommessungen bis 600 mA (siehe Abbildung).

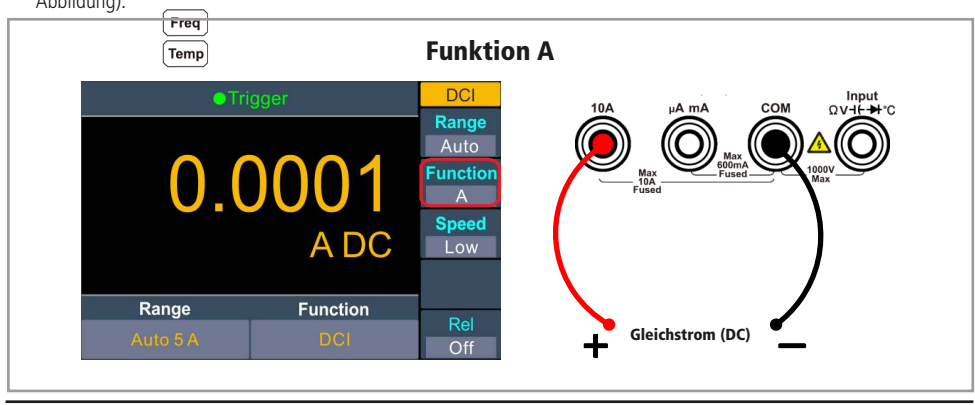

 $104$ 

 $uA \mathbf{m}$ 

Input<br>H<del>∔ ا</del>

COM

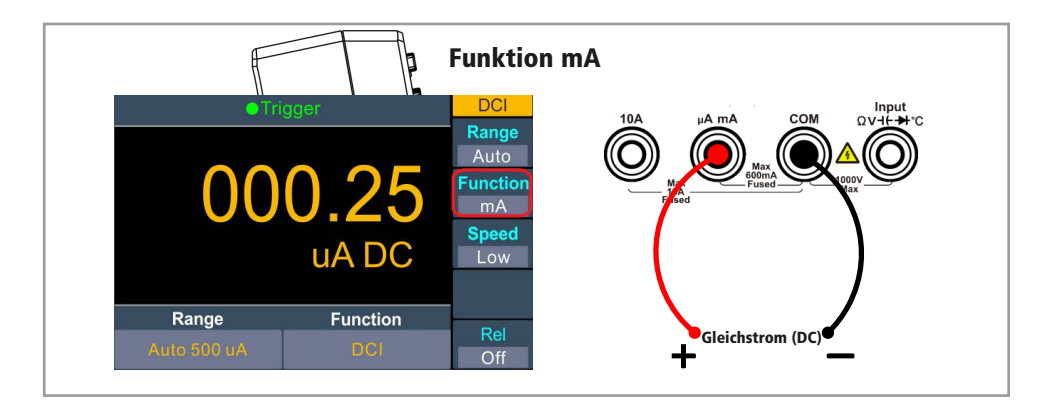

• Drücken Sie die Menü-Auswahltaste **Function**, um zwischen den Einheiten A (Ampere) und mA (Milliampere) zu wech-

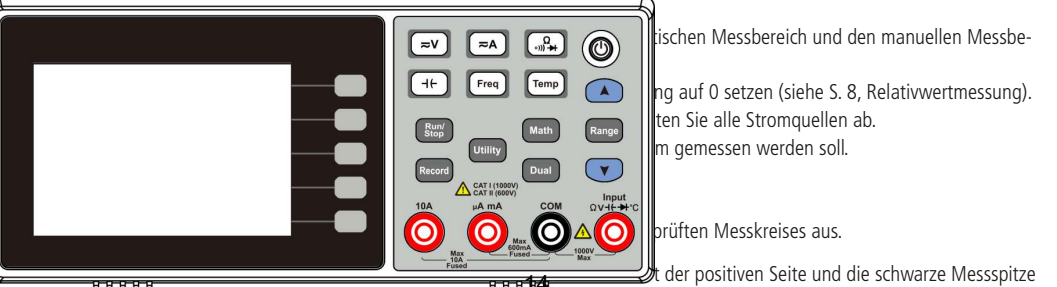

mit der negativen Seite des Messkreises verbunden werden. Erscheint ein Minus-Zeichen vor dem Zahlenwert, mit der negativen Seite des Messkreises verbunden werden. Erscheint ein Minus-Zeichen vor dem Zahlenwert, sind die Messleitungen vertauscht.

# Wechselstrom messen

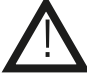

# **Ampere-Bereich: Versuchen Sie nicht Ströme über 10 A zu messen!**

 **Mikroampere- / Milliampere-Bereich: Versuchen Sie nicht Ströme über 600 mA zu messen!**   $\overline{\sim}$ v

- Drücken Sie die le>A J Taste zweimal am Gerät, um zur Wechselstrommessung (AAC) zu gelangen.
- Stecken Sie die schwarze Messleitung in die schwarze **COM**-Buchse und die rote Messleitung in die rote **10A**-Eingangsbuchse für Strommessungen bis 10 A oder in die rote **µAmA**-Eingangsbuchse für Strommessungen bis 600 mA (siehe Abbildung).

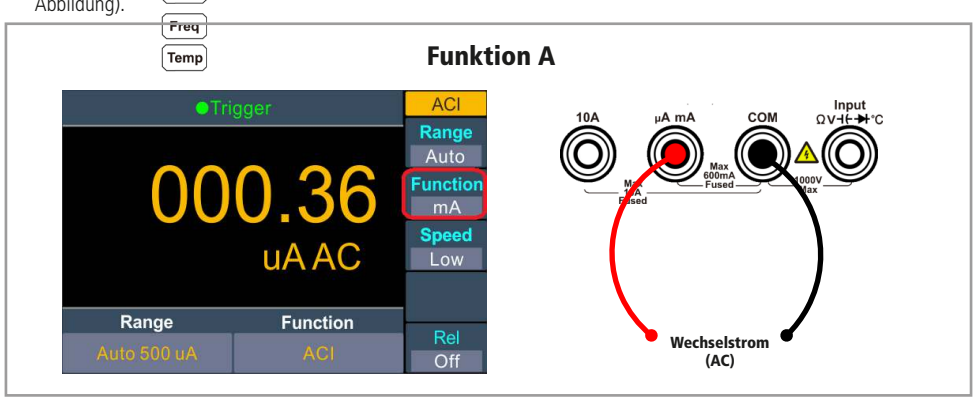

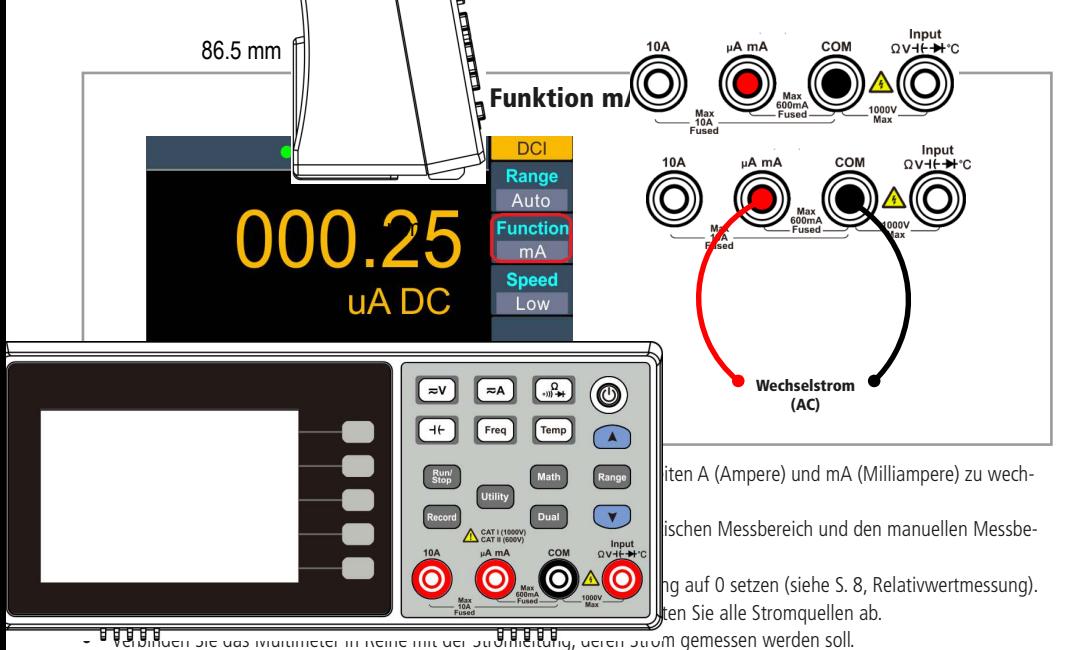

- 
- ⚫ Schalten Sie den Strom für den zu prüfenden Messkreis ein.
- Die gemessene Stromstärke wird im Display angezeigt.
- Schalten Sie, wenn alle Messungen beendet wurden, den Strom des geprüften Messkreises aus.

#### Widerstand messen

14

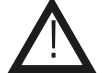

**Messer**  $\overline{\approx v}$  keine unter Spannung stehenden Objekte!<br>Achten Saadarauf, dass alle Bauelemente in der Schaltung entladen sind!

- Drücken Sie die l<sub>on</sub> V<sub>→</sub>) Taste einmal am Gerät, um zur Widerstandsmessung (RES) zu gelangen.
- Stecken Sie die schwarze Messleitung in die schwarze **COM**-Buchse und die rote Messleitung in die rote **Input**-Eingangsbuchse (siehe Abbildung).

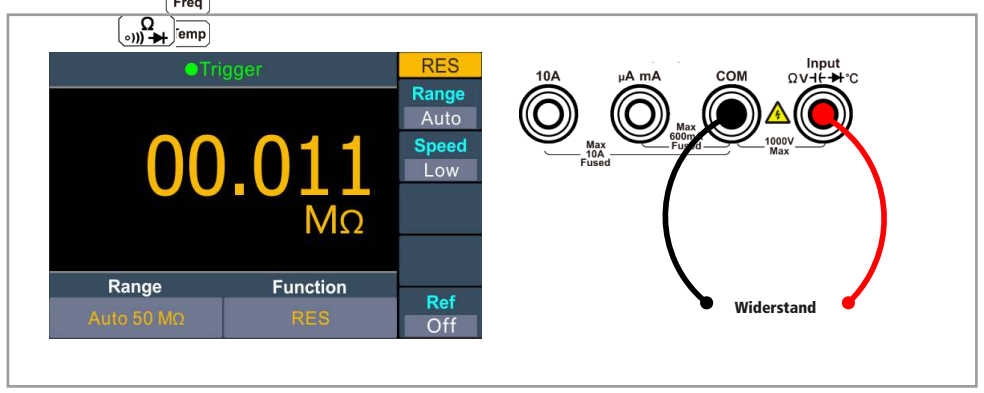

• Mit dem Menüpunkt **Rel** können Sie den aktuellen Wert vor der Messung auf 0 setzen (siehe S. 8, Relativwertmessung).

16

- Verbinden Sie die Messleitungen parallel mit dem zu messenden Widerstand. ⚫
- Bei offenen Messkreisen wird "overload" im Display eingeblendet.  $\mathbf{M}$

# Durchgang messen

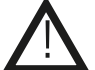

- Schalte<sup>rt</sup> ieglichen Strom ab und entladen Sie alle eventuellen Kondensatoren, welche sich im **Messkr**  $\equiv$  **A** efinden.
- Drücken Sie die (<sub>ab</sub> + Taste zweimal am Gerät, um zur Durchgangsmessung (Cont) zu gelangen.
- Stecken Sie die schwarze Messleitung in die schwarze **COM**-Buchse und die rote Messleitung in die rote **Input**-Eingangsbuchse (siehe Able

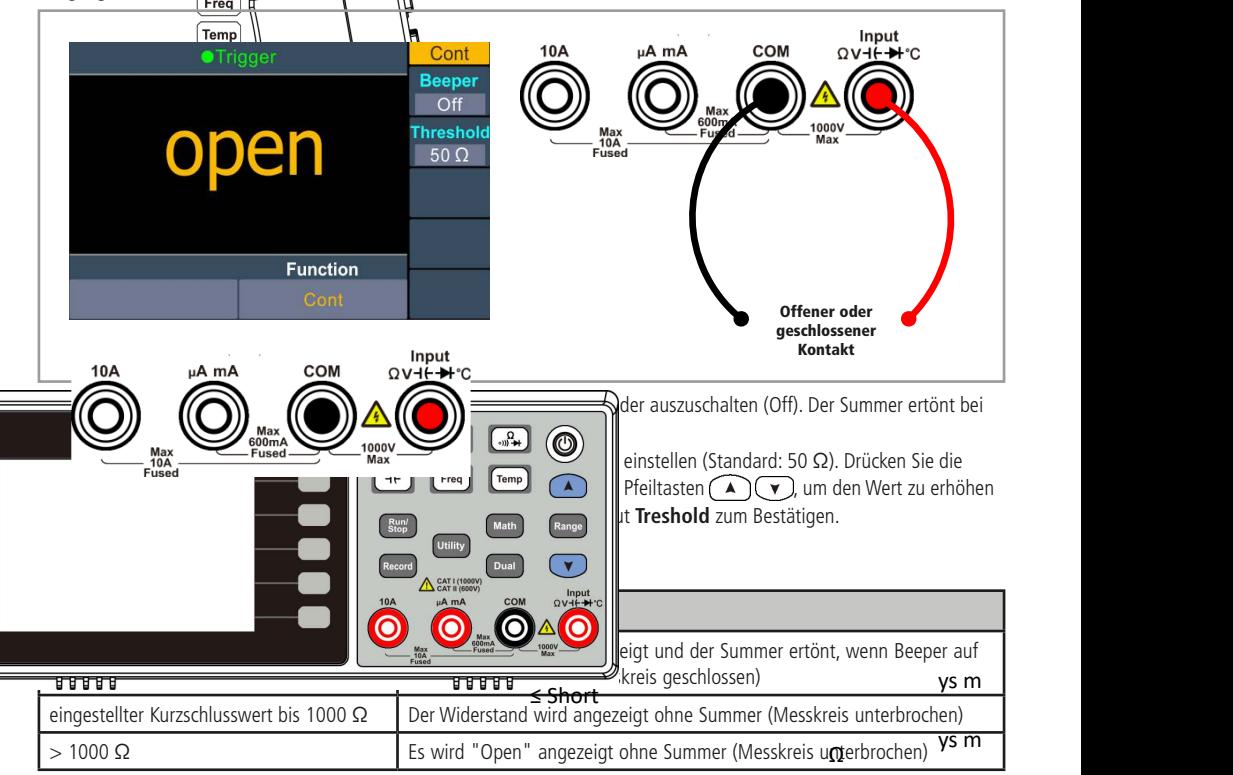

# Dioden prüfen

 $\Omega$ 

!

**Messen Sie keine unter Spannung stehenden Dioden!** 

**Achten** 2V Jarauf, dass alle Bauelemente in der Schaltung entladen sind!  $\approx$ A

- Drücken Sie die (<sub>∘n)</sub>¥ Taste dreimal am Gerät, um zur Diodenmessung (Diode) zu gelangen.
- Stecken Sie die schwarze Messleitung in die schwarze **COM**-Buchse und die rote Messleitung in die rote **Input**-Einga**ngshurh**se (sie<u>he Ab</u>bildung). semment and paper measuring in the cannot lays<br>**sing the Fire Ab**bildung).
- Drücken Sie die Menüpunkt-Taste **Beeper**, um den Summer ein- (On) oder auszuschalten (Off). Der Summer ertönt, wenn die Diode i<del>n Du</del>rchlassrichtung gemessen wird (2V %), 7 V).
- Die rote Messleitung muss an die Anode und die schwarze Messleitung an die Kathode der Diode angeschlossen werden.
- Der typiscl $\Omega$  Spannungsabfall sollte ca. 0,7 V für eine Siliziumdiode bzw. bei ca. 0,3 V für eine Germaniumdiode liegen.
- Gemessene Spannung 0...3 V: Die Spannung wird im Display angezeigt und der Summer ertönt bei < 0,7 V, wenn **Beeper** auf On eingestellt wurde -> Diode in Durchlassrichtung. 18
- Gemessene Spannung > 3 V: Es wird "Open" angezeigt ohne Summer -> Diode in Sperrrichtung oder offener Messkreis.

**12**

 $\sqrt{2}$ 

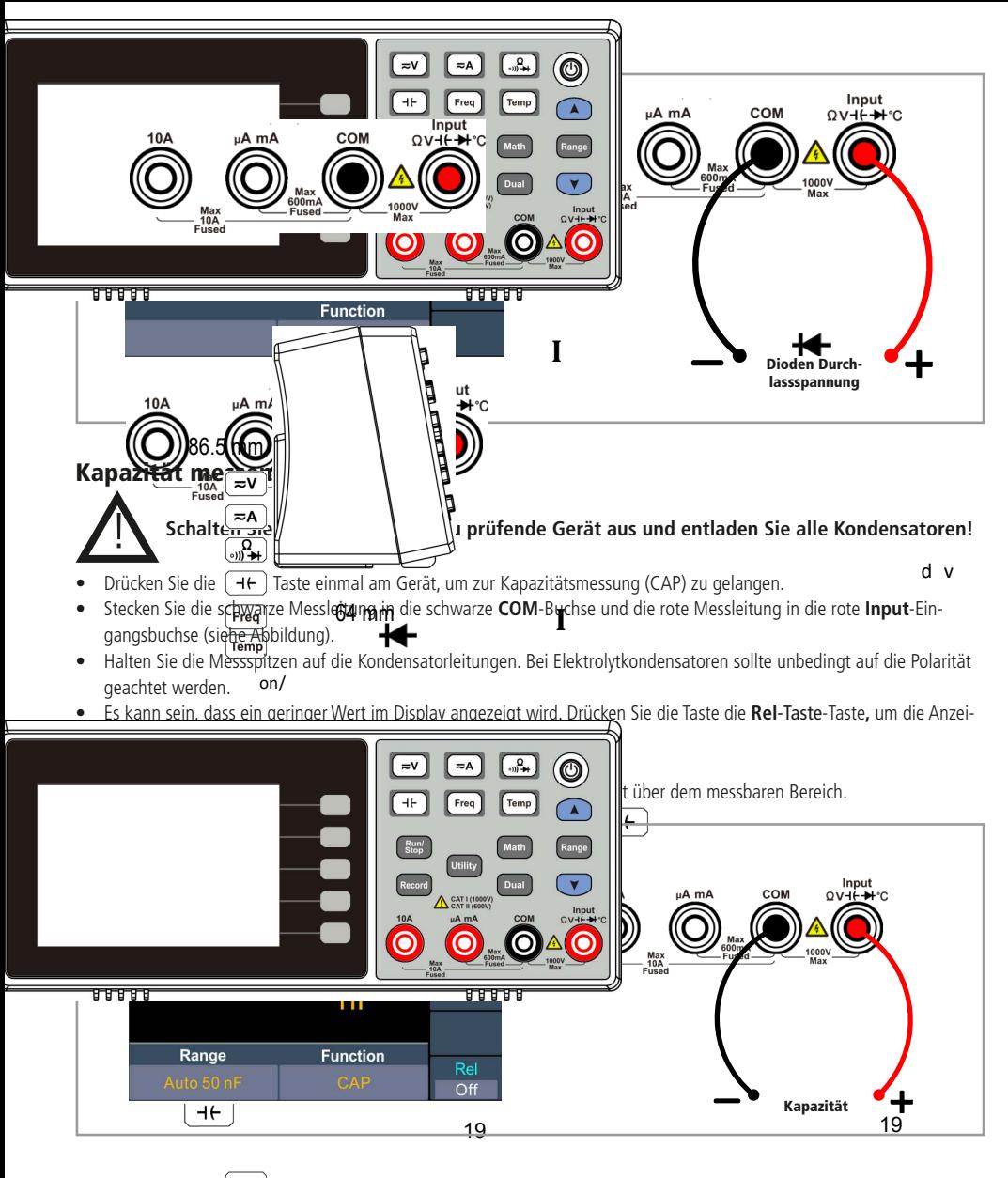

Frequenz/Peri $\begin{bmatrix} \nabla V \\ \nabla H \n\end{bmatrix}$  messen

 $\overline{\mathfrak{l}}$ 

sungen durchzuführen, wenn die Spannung über 750 V DC/AC liegt.<br>sungen durchzuführen, wenn die Spannung über 750 V DC/AC liegt. Um mö $\widehat{p(\mathbf{x})}$  Stromschläge zu vermeiden, sollten Sie auf keinen Fall versuchen Frequenzmes-

- Drücken Sie die [Freq] Taste einmal am Gerät, um zur Kapazitätsmessung (Freq) zu gelangen.
- Drücken Sie die Menü-Auswahltaste **Mode** um zwischen der Frequenz- (Freq) und Periodenmessung (Period) zu wechseln.
- Stecken sie die senwerzweisig<br>gangsbuchse (siehe Abbildung). • Stecken Sie die schwarze Messleitung in die schwarze **COM**-Buchse und die rote Messleitung in die rote **Input**-Ein-

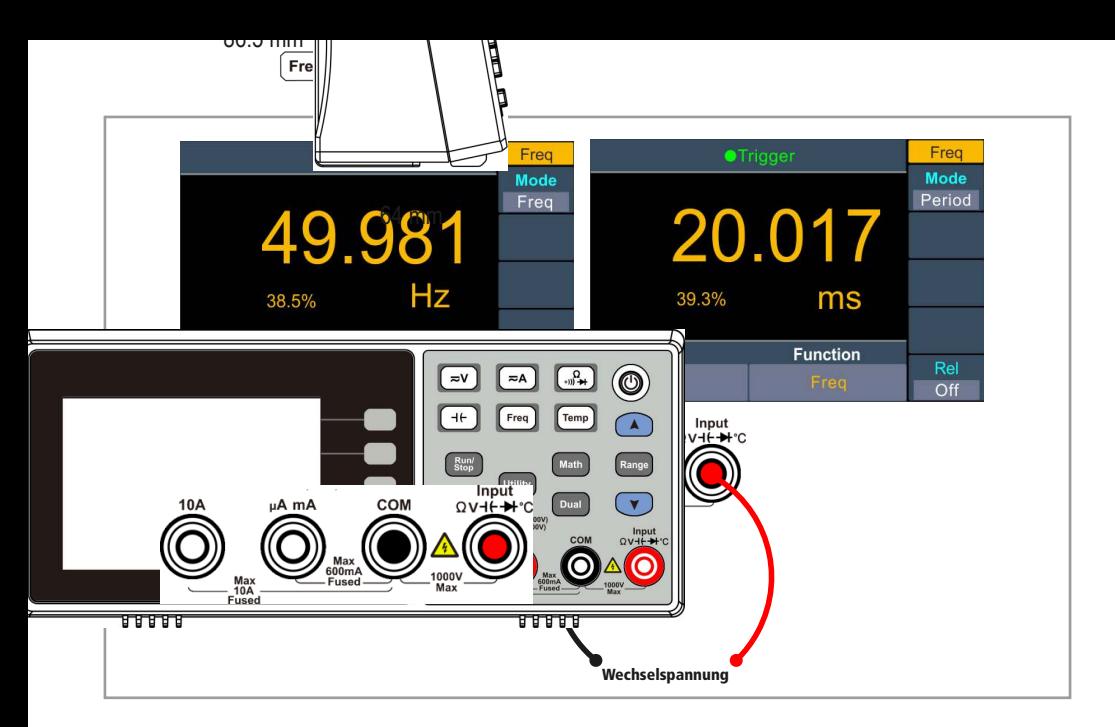

- ⚫ Mit dem Menüpunkt **Rel** können Sie den aktuellen Wert vor der Messung auf 0 setzen (siehe S. 8, Relativwertmessung).
- Verbinden Sie die Messkabel parallel mit dem zu messenden Messkreis.
- Sie können das Ergebnis auf dem Display ablesen.
- Bitte beachten  $S(\neq v)$  Frequenzbereich 20 Hz...60 MHz.

# Temperatur  $m_{\overbrace{(\mathbf{w})\cdot\mathbf{H}}^{(\mathbf{z},\mathbf{A})}}^{(\mathbf{z},\mathbf{A})}$ en

<u>|</u>

#### Der Tem<sub>per</sub> turfühler muss von allen Spannungsquellen ferngehalten werden! **Achten Sie beim ITS-90 K-Typ auf die Polung des Temperaturfühlers!**

- Drücken Sie die (Temp) Taste einmal am Gerät, um zur Temperaturmessung (Temp) zu gelangen.
- · Das Messgerät unterstürzt die Temperaturfühler ITS-90 K-Typ und PT-100 (nicht im Lieferumfang)
- Drücken Sie die Menü-Auswahltaste **Load**, um den Typ des Temperaturfühlers auszuwählen.
- Verbinden Sie den PT-100 Messfühler mittels Bananenstecker wie abgebildet mit den Anschlussbuchsen. Die Polung ist hierbei beliebig.
- Für den ITS-90 K-Typ Messfühler wird ein passender Adapter zum Anschluss an die Buchsen des Messgeräts benötigt (nicht im Li $\overline{\text{Temp}}$ fang). Achten Sie auf die richtige Polung des Adapters (siehe Abbildung).

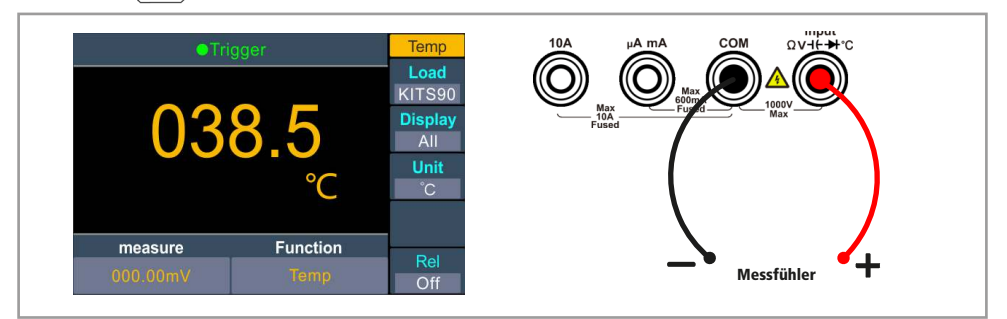

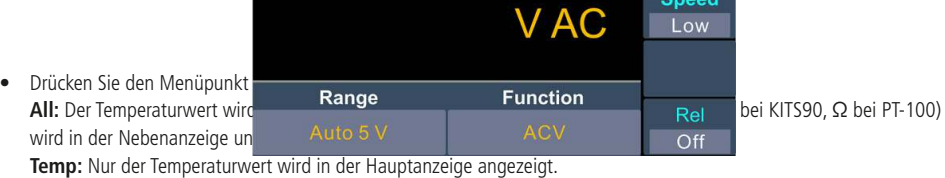

**measure:** Nur der Temperaturfühler-Messwert (mV bei KITS90, Ω bei PT-100) wird in der Hauptanzeige angezeigt.

• Durch Drücken der Menüpunkt-Taste **Unit** können Sie zwischen den Einheiten **°C** (Grad Celsius), **°F** (Grad Fahrenheit) und **K** (Kelvin) wechseln.

Umrechnungsformel:  $^{\circ}$ C = (5/9) x ( $^{\circ}$ F – 32)  ${}^{\circ}$ F = (9/5) x  ${}^{\circ}$ C + 32

- $K = °C + 273,15$
- Mit dem Menüpunkt **Rel** können Sie den aktuellen Wert vor der Messung auf 0 setzen (siehe S. 8, Relativwertmessung).

# **Dual-Funktion**

Mit dieser Funktion können Sie einen zweiten Wert in der Nebenanzeige links unten anzeigen lassen. Diese Funktion ist nur bei der Wechselspannungs- und Wechselstrommessung verfügbar (Frequenz als Sekundärer Messwert).

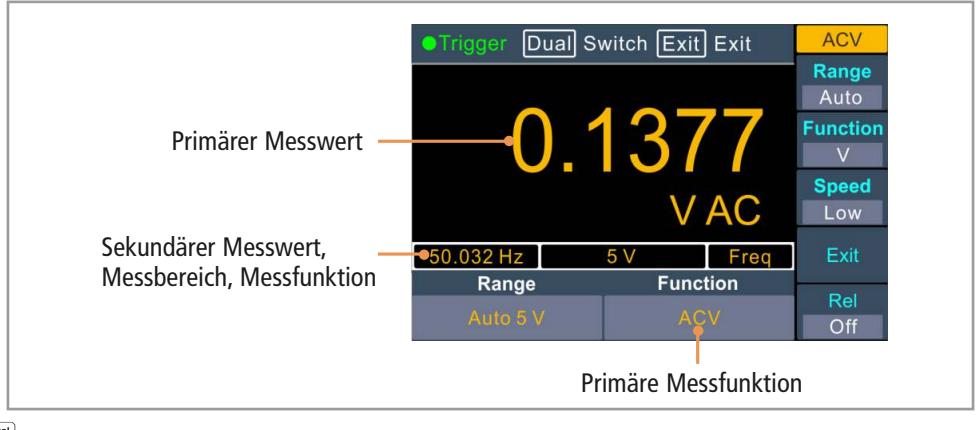

Dual

- Rufen Sie die Wechselspannungs- oder Wechselstrommessung auf.
- Drücken Sie die [Dual] Taste, um die Dual-Funktion aufzurufen. Wählen Sie anschließend die Einheit im Menü aus, um den sekundären Wert anzuzeigen.
- Mit der Menüpunkt-Taste **Exit** können Sie die Dual-Funktion wieder deaktivieren, um nur den Primärmesswert anzuzeigen.

#### **Hinweise:**

- Dcv Das Multimeter führt abwechselnd Primär- und Sekundärmessungen durch und wird abwechselnd aktualisiert.
- Wenn eine mathematische Funktion (Max/Min, dB/dBm) oder die Relativwert-Funktion aktiviert wurde, wird die Dual-Funktion deaktiviert und stattdessen diese Funktion angezeigt.
- Wenn die Dual-Funktion aktiviert wurde, kann die manuelle Speicherfunktion den Primär- und Sekundärmesswert ab-
- d speichern. Bei der automatischen Speicherfunktion wird gur der Primärwert gespeichert.

**surem**

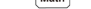

# Mathematische Funktionen

• Das Multimeter bietet zwei mathematische Funktionen: Max/Min (Maximal-/Minimal-/Durchschnittsrechnung) und dB/dBm (Leistungspegelrechnung). Nur eine der beiden Funktionen kann verwendet werden.

#### **Max/Min-Funktion**

- Drücken Sie die (<u>Math</u>) Taste, um das Menü aufzurufen.
- Wählen Sie anschließend den Menüpunkt **MAX/MIN** aus und stellen Sie die Einstellung **Display** auf **On**. ⚫
- Der Maximal- (MAX), Minimal- (MIN) und Durchschnittswert (Average) wird unter dem Messwert angezeigt.
- Drücken Sie den Menüpunkt **Clear,** um die Werte zu löschen und zurückzusetzen.
- Um die Werte wieder auszublenden, müssen Sie die Ein Math auf Display auf Off stellen, nachdem Sie das Menü aufgerufen haben ((Math) Taste -> MAX/MIN).

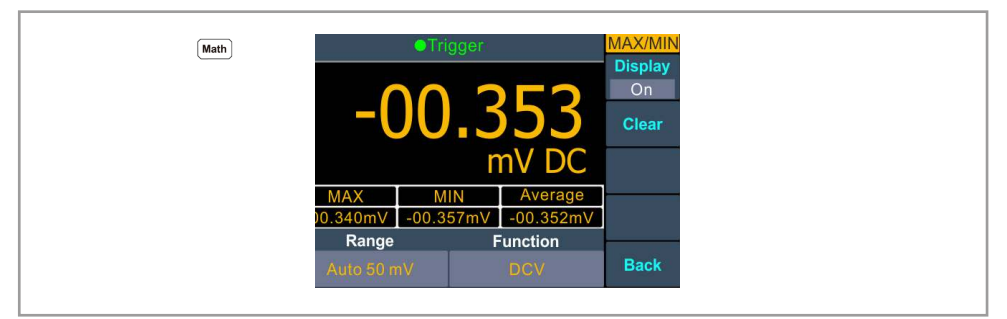

#### **dB/dBm-Funktion**

- Die dB/dBm-Funktion ist nur bei der Gleich- und Wechselspannung verfügbar.
- Drücken Sie die (Matth) Taste, um das Menü aufzurufen.
- Wählen Sie anschließend den Menüpunkt **dB/dBm** aus und stellen Sie die Einstellung **Mode** auf **On**.
- Mit dem Menüpunkt **Function** können zwischen den Funktionen **dB** und **dBm** wählen:

#### **1. dBm-Funktion**

 dBm ist die Einheit des Leistungspegels, der das Verhältnis der Leistung im Vergleich zur Bezugsleistung 1 mW beschreibt. Die Leistung ergibt sich aus der gemessenen Spannung im Quadrat durch den Referenz-Widerstand, der eingestellt werden kann.

# Formel: dBm = 10 x log<sub>10</sub> ( (Messwert<sup>2</sup> / Referenz-Widerstand) / 1 mW )

Drücken Sie den Menüpunkt **Rel R**, um Referenz-Widerstand zu ändern: 50 (Standard), 75, 93, 110, 124, 125, 135, 150, 250, 300, 500, 600, 800, 900, 1000, 1200, oder 8000 Ω.

#### **2. dB-Funktion**

dB ist die Einheit des Leistungspegel, der das Verhältnis von einer Leistung 1 im Vergleich zu einer anderen Leistung 2 beschreibt. Die Leistung 1 ergibt sich aus der gemessenen Spannung im Quadrat durch den Referenz-Widerstand, der 200, or 8000 Ω.eingestellt werden kann. Die Leistung 2 wird ebenfalls eingestellt (dBm-Einstellung).

#### Formel:  $dB = 10 \times \log_{10}$  ((Messwert<sup>2</sup> / Referenz-Widerstand) / 1 mW) – dBm-Einstellung

Drücken Sie den Menüpunkt **Rel R**, um Referenz-Widerstand zu ändern: 50 (Standard), 75, 93, 110, 124, 125, 135, 150, 250, 300, 500, 600, 800, 900, 1000, 1200, oder 8000 Ω. 24

 Drücken Sie den Menüpunkt **dB Rel**, um die dBm-Einstellung zu ändern. Drücken Sie die **Range** Taste, um zwischen den Stellen des Wertes zu wechseln und die Pfeiltasten ( $\bigcap_{i=1}^{\infty}$ ), um den Wert zu erhöhen oder zu verringern (einstellbar von -120...+120 dBm, Standard: 0 dBm).

## Speicherfunktionen

Das Multimeter bietet eine manuslie und eine automatische Speicherfunktion, bei der Messungen im internen Speicher (bis max. 1000 Speicherpunkte) gespeichert und per USB auf den Computer übertragen werden können.

#### **Manuelle Speicherfunktion**

- Drücken Sie die Record Taste und anschlief<sub>Record</sub>den Menüpunkt **Manual.**
- Um den aktuellen Messwert zu speichern, müssen Sie **Save** drücken. Es erscheint daraufhin kurzzeitig das Speicher-Symbol III und die Messwert-Tabelle wird um eine Zeile erweitert.
- Mit den Pfeiltasten  $(\bullet)$   $(\bullet)$  können Sie zwischen den Seiten der Tabelle wechseln.
- Drücken Sie **Clear**, um alle Messwerte in der Tabelle zu löschen (automatische Speicherwerte werden auch gelöscht, da automatische und manuelle Speicherwerte in der selben Tabelle vorkommen).

#### **Hinweise:**

- Sie können die Messart während der manuellen Speicherfunktion ändern, sie wird unter der Spalte MODE angezeigt.
- ⚫ Wenn der gespeicherte Wert höher als der eingestellte Messbereich ist, erscheint "overload" in der Tabelle.
- ⚫ Wenn die Relativwertmessung aktiv ist, wird der tatsächliche Wert wie ohne Relativwertmessung abgespeichert, nicht der relative Wert. Record

### Automatische Speicherfunktion

- Drücken Sie die Record Taste und anschließend den Menüpunkt **Auto.**
- Mit der Einstellung **Point** können Sie die Anzahl der Messungen in 1 bis 1000 einstellen. Drücken Sie die Range Taste, um zwischen den Stellen des Wertes zu wechseln und  $\lim_{k \to \infty}$ itasten  $\left(\bigwedge_{k \in \mathcal{K}} \mathcal{F}_k\right)$  um den Wert zu erhöhen oder zu verringern.
- Mit der Einstellung **Interval** können Sie den Messintervall von 9999,99 s bis 15 ms einstellen. Drücken Sie die **Range** Taste, um zwischen den Stelle<del>n de</del>s Wertes zu wechseln und die Pfeiltasten (ATV), um den Wert zu erhöhen oder<br>Tu verfingern zu verringern.
- Drücken Sie anschließend **Start**, um die automatische Messung zu starten. Während der Messung erscheint das Speichersymbol ∣ ∥ im Display. Die Messung wird in der vorgegebenen Einstellung Point und Interval durchgeführt und endet automatisch. Die Messung kann jederzeit mit **End be**endet werden.
- Mit den Pfeiltasten  $(\bullet)$   $(\bullet)$  können Sie zwischen den Seiten der Tabelle wechseln.

#### **Hinweise:**

- Sie können die Messart während der automatischen Speicherfunktion ändern, sie wird unter <sup>[Record</sup>]lte MODE angezeigt.
- Im Autorange kann es bei Messbereichvrachsel zum Flackern im Relais kommen, das wenige Millisekunden andauern kann. In dieser Zeit kann es vorkommen, dass der Wert als "invalid" (ungültig) in der Tabelle angezeigt wird. ⚫
- Wenn die Dual-Funktion aktiv ist, wird nur der primäre Wert abgespeichert.

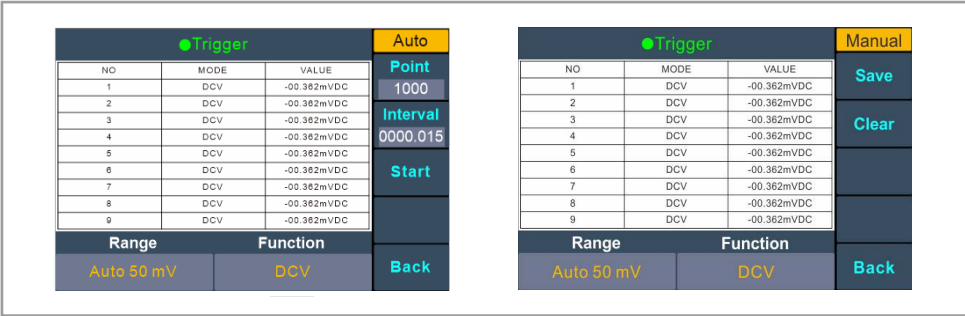

⚫

27

Record

Record

# System-Einstellungen

Drücken Sie die Duity Taste, um die System-Einstellungen aufzurufen. Im Hauptfenster sehen Sie die Modell-Bezeichnung, die Firmware-Version, Serien-Nr. und Checksum.

#### **• Sprache ändern**

Drücken Sie den Menüpunkt **Language**, um die Sprache festzulegen.

#### **• Helligkeit ändern**

Drücken Sie den Menüpunkt **Backlight**, um die Hintergrundbeleuchtung festzulegen (0 - 25 - 50 - 75 - 100 %).

#### **• Uhrzeit ändern**

Drücken Sie den Menüpunkt **Clock** und anschließend auf **Set**, um die Uhrzeit festzulegen. rücken Sie die **Range** Taste, um zwischen den Stellen des Wertes zu wechseln und die Pfeiltasten (A) (V), um den Wert zu erhöhen oder zu verringern. Mit **OK** bestätigen Sie und mit **Cancel** können Sie abbrechen. Drücken Sie **Back**, um zum Hauptmenü zu gelangen.

#### **• Werkseinstellung**

Drücken Sie den Menüpunkt **Default**, um alle Einstellungen auf Werkszustand zu setzen.

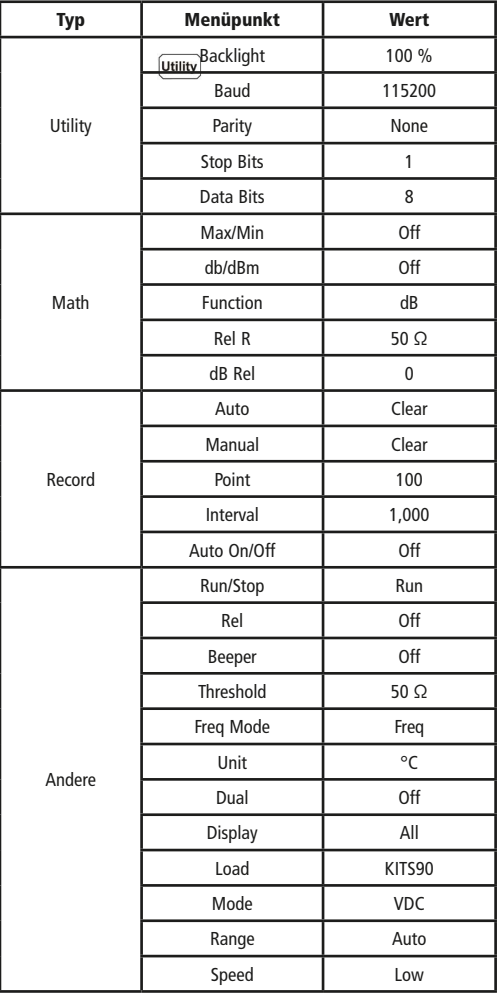

# Kommunikationseinstellungen

- Drücken Sie die Duitty Taste und anschließend den Menüpunkt Next, um die Kommunikationseinstellungen aufzurufen.
- Drücken Sie den Menüpunkt **Baud**, um die Baud-Rate einzustellen. Sie haben die Auswahl zwischen den Werten 2400, 4800, 9600, 19200, 38400, 57600 und 115200 (Standard). Bitte stellen Sie sicher, das die Baud-Rate mit der Ihres Computers übereinstimmt.
- Drücken Sie den Menüpunkt **Parity**, um den Paritätsbit zwischen **None** (keine), **Odd** (ungerade) und **Even** (gerade) einzustellen. Die Standard-Einstellung ist **None**.
- Drücken Sie den Menüpunkt **Stop Bits**, um den Stopbit **1** oder **2** festzulegen.
- Der Menüpunkt **Data Bits** ist auf 8 fixiert (Datenbit).

# Treiber- und Softwareinstallation

- Laden Sie das Softwarepaket auf unserer Homepage herunter. Hierzu müssen Sie die Bestellnummer "830971" in der Suchzeile eingeben und anschließend auf der Produktseite auf "Download Software" klicken.
- Entpacken Sie anschließend die heruntergelade ZIP-Datei und installieren Sie als Erstes den Treiber, indem Sie auf die unten abgebildete Datei klicken.

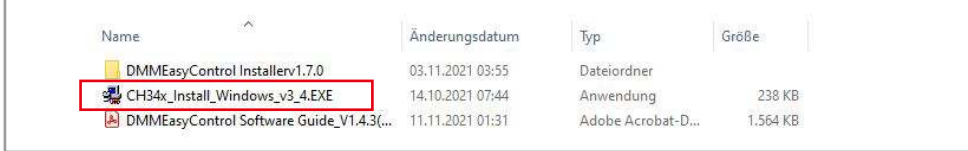

• Klicken Sie anschließend im folgenden Fenster auf "Install", um den Treiber zu installieren.

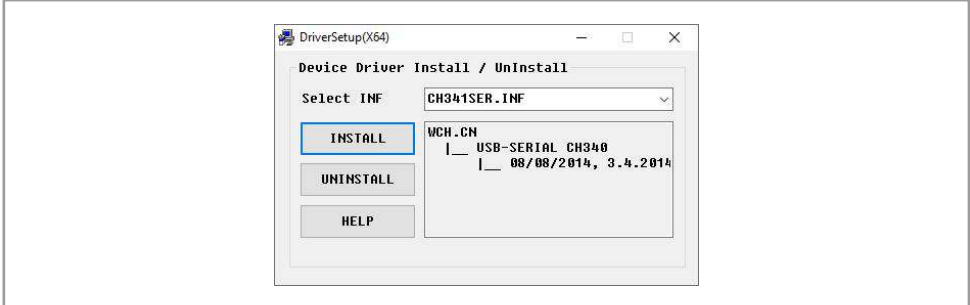

• Nachdem Sie den Treiber installiert haben, können Sie nun die Software installieren, in dem Sie den Ordner "DMMEasyController Installer" öffnen und anschließend die Datei "DMMEasyControl.msi" ausführen.

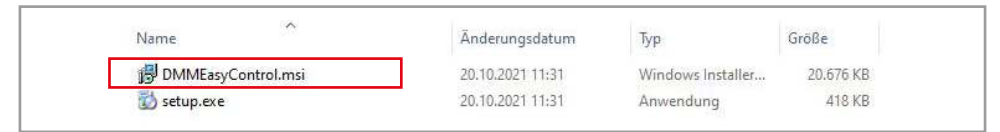

• Folgen Sie den Installationsanweisungen und doppelklicken Sie nach Abschluss der Installation auf das neue Desktop-Icon "DMMEasyControl".

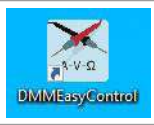

- Verbinden Sie das Multimeter mit den PC, indem Sie das eine Ende des USB-Kabels (Typ B) in den USB-Anschluss auf der Rückseite des Multimeters und das andere Ende (Typ A) in einen freien USB-Port Ihres PC's stecken.
- Klicken Sie in der Menüleiste der Software auf **Control** und anschließend auf **Connect**.
- Wählen Sie dann unter **Via COM USB COM** das Multimeter mit der Bezeichnung DMM aus.
- Sie können noch Einstellungen wie Baud-Rate, Datenbits, Stopbits und Parität vornehmen, beachten Sie aber, dass es mit den Einstellungen des Multimeters übereinstimmt. Drücken Sie auf **OK** zum Bestätigen.

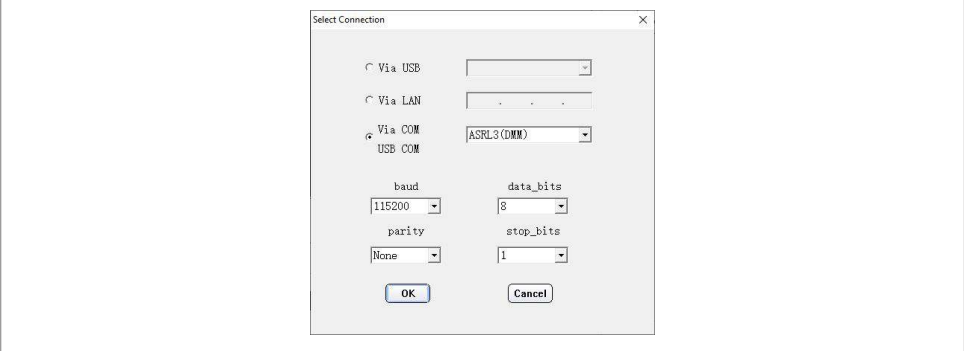

# **Software Benutzeroberfläche**

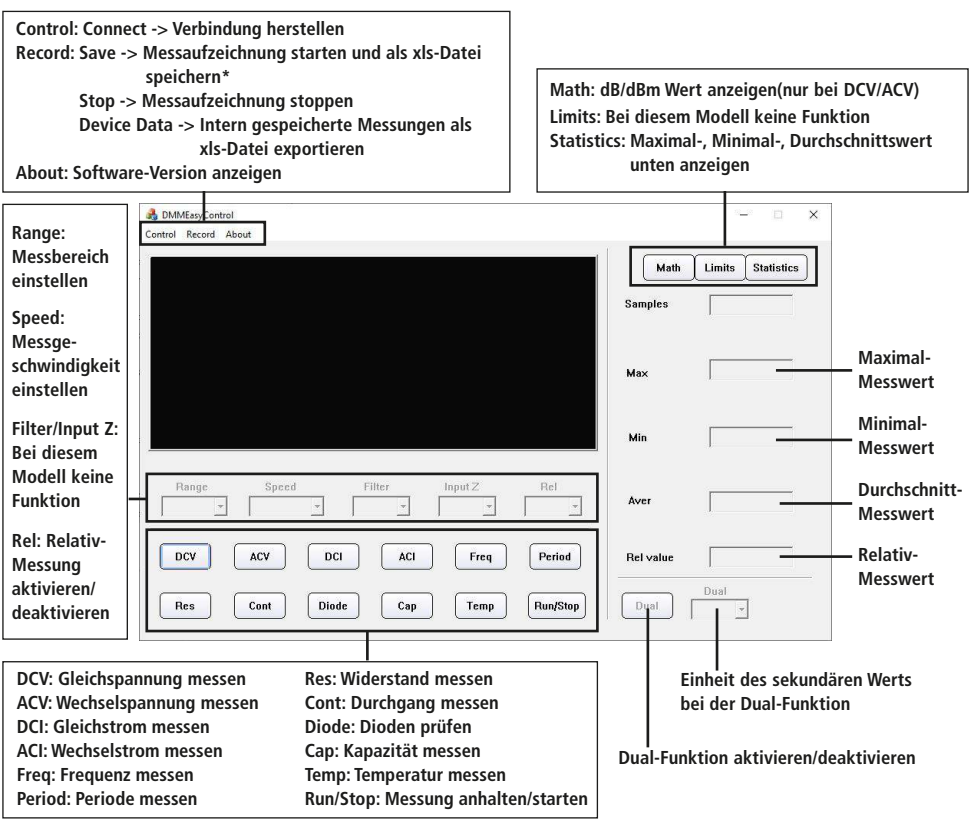

# **\*Speichereinstellungen (Software)**

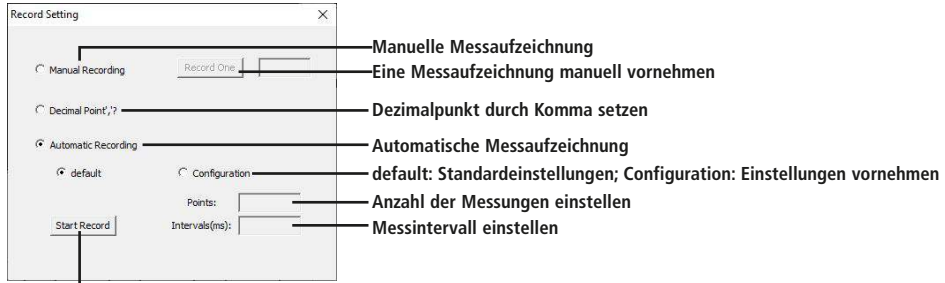

#### I **Automatische Aufzeichnung starten**

## Technische Daten (Allgemein)

- Betriebsspannung: 90...240 V~, 50/60 Hz
- 

• Display: 3,5" (8,9 cm) Diagonale, 480x320 Pixel, beleuchtet, Helligkeit einstellbar • Zähleinheiten: 55000 15 ms...9999.99 s • Aufnahme-Länge: 1000 Speicherpunkte (interner Speicher) • Netzsicherung: 1 A / 250V, flink, ØxL 5x20mm, "F1AL250V" • Arbeits-Temperatur: 0...+50 °C (< 80 % RH) • Lagerungs-Temperatur: -20...+70 °C

- Maße (HxBxT): 200x86,5x64 mm
- Gewicht: ca. 450 g

#### Technische Daten (Messbereiche)

# Gleichspannung (DC)

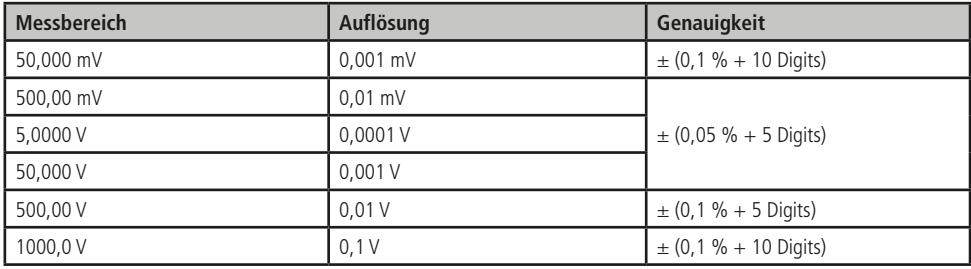

# True RMS Wechselspannung (AC)

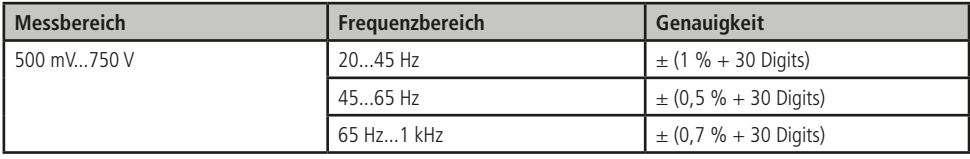

# Gleichstrom (DC)

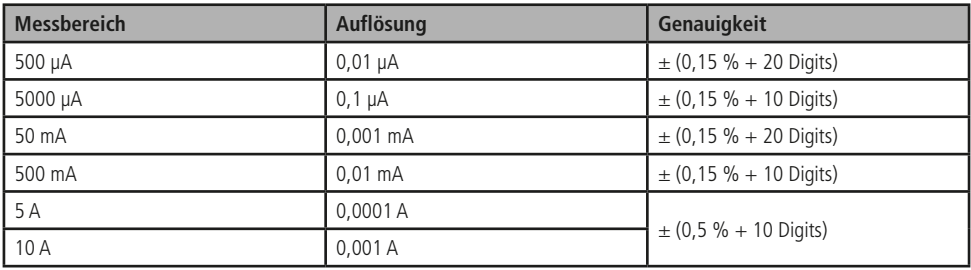

# True RMS Wechselstrom (DC)

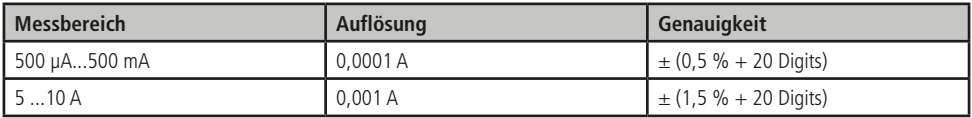

# Widerstand

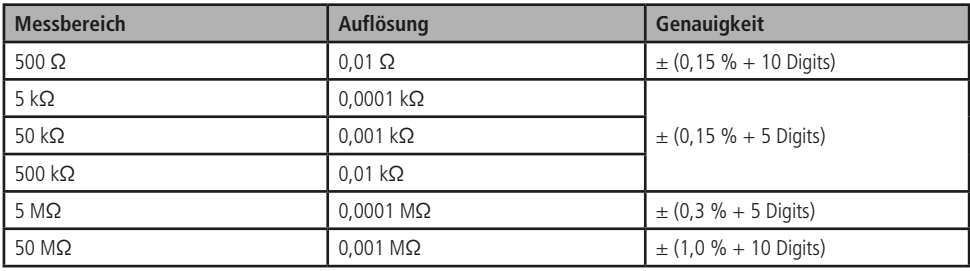

# Diode

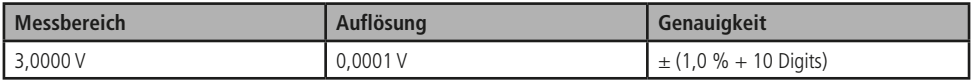

# Durchgang

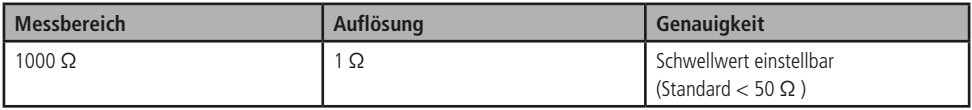

# Frequenz

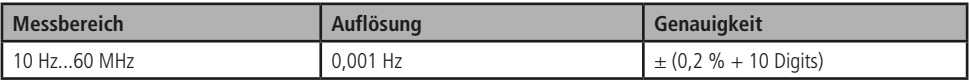

# Kapazität

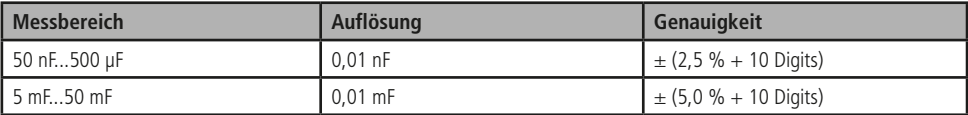

# Tempertur

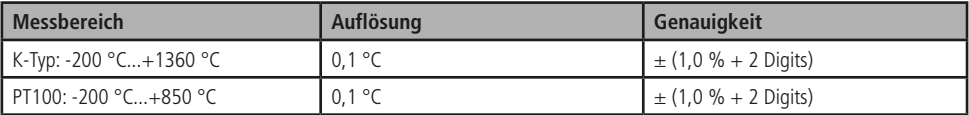

# Problembehandlung

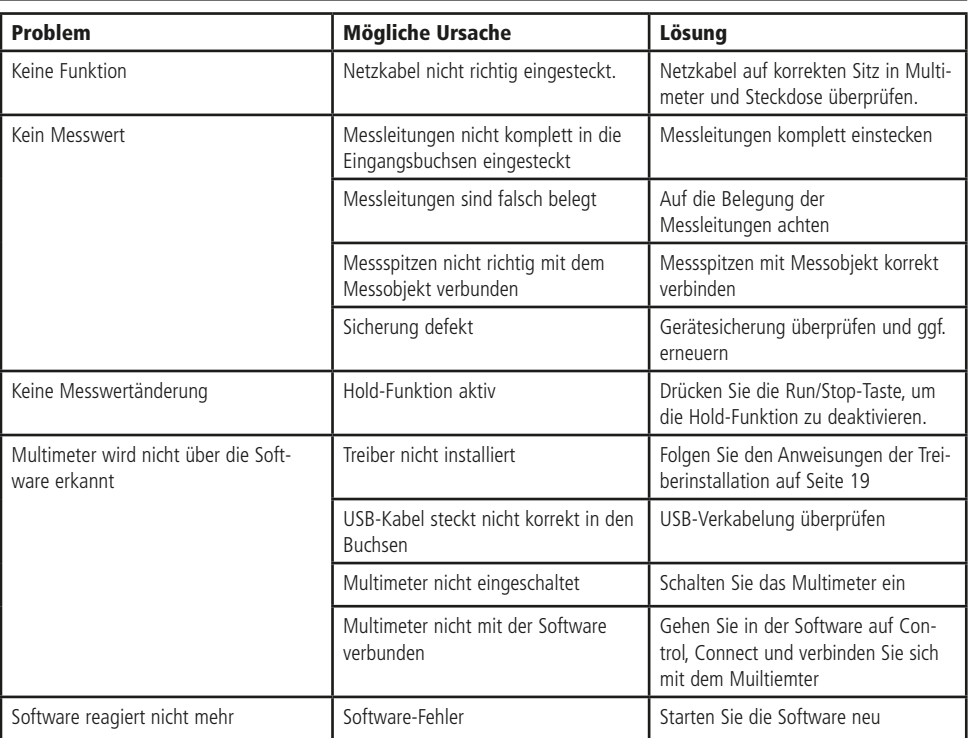

# **Lieferumfang**

- Tisch-Multimeter
- Netzkabel
- USB-Anschlusskabel
- Krokodilklemmen
- Anleitung

# Wartung und Reinigung

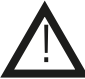

 **Der Sicherungswechsel darf nur von einer Person mit Fachkenntnissen durchgeführt werden! Verwenden nur Ersatzsicherungen mit den vorgeschriebenen Werten!**

# Geräte-Sicherungswechsel

- Schalten Sie das Messgerät ab und entfernen Sie alle Messkabel vom Multimeter.
- Öffnen Sie den Sicherungshalter unterhalb der Netzbuchse auf der Rückseite des Netzgeräts mit einem Schlitz-Schraubendreher.
- Tauschen Sie die defekte Geräte-Sicherung durch eine neue Sicherung des gleichen Typs aus:

1 A / 250V, flink, ØxL 5x20mm, "F1AL250V"

• Schließen Sie den Sicherungshalter wieder vollständig, bevor Sie das Gerät wieder in Betrieb nehmen.

# **Reinigung**

- Entfernen Sie alle Messkabel vom Multimeter und schalten Sie das Messgerät
- Zur Reinigung verwenden Sie ein leicht angefeuchtetes und sauberes Tuch.
- Benutzen Sie auf keinen Fall aggressive Reinigungsmittel, Reinigungsalkohol **oder andere chemische Mittel. Dadurch** könnte das Gehäuse angegriffen oder die Funktion beeinträchtigt werden.

# Symbolerklärung

Das Symbol mit dem Ausrufezeichen im Dreieck weist auf wichtige Hinweise in dieser Bedienungsanleitung hin, die unbedingt zu beachten sind. Des Weiteren wenn Gefahr für Ihre Gesundheit besteht, z.B. durch elektrischen Schlag.

Das Gerät darf nur in trockenen und geschützten Räumen verwendet werden.

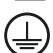

!

# Schutzklasse I

#### ntsorgung

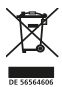

Elektro- und Elektronikgeräte, die unter das Gesetz "ElektroG" fallen, sind mit nebenstehender Kennzeichnung versehen und dürfen nicht mehr über Restmüll entsorgt, sondern können kostenlos bei den kommunalen Sammelstellen z.B. Wertstoffhöfen abgegeben werden. Sie können darüber hinaus Elektro-Altgeräte (unabhängig vom Kauf eines neuen Geräts bei Pollin Electronic), die in keiner Abmessung länger als 25 cm sind, bei der DHL zum Rückversand aufgeben. Hierfür stellen wir Ihnen kostenfrei unter altgeraete.entsorgung@pollin.de oder telefonisch unter + 49 (0) 8403 920 945 ein Rücksendeetikett

DESSSAAGG ZUI Verfügung. Das Altgerät schicken Sie bitte an folgende Adresse: Elektro-Altgeräte, Pollin Electronic GmbH, Service Center, Max-Pollin-Str. 1, 85104<br>Pförring. Bitte achten Sie auf eine ordnungsgemäße Verpackun Pförring. Bitte achten Sie auf eine ordnungsgemäße Verpackung des Altgeräts insbesondere bei Lampen (z.B. Gasentladungslampen), so dass ein Zerbrechen möglichst<br>vermieden wird und eine mechanische Verdichtung oder Bruch au einer Verunreinigung eine Gefahr für die Gesundheit und Sicherheit von Menschen besteht. Wir sind gesetzlich zur unentgeltlichen Rücknahme von Altgeräten pflichtet. Dabei muss das Neugerät im Wesentlichen funktionsgleich mit dem Altgerät sein. Die Rücknahmepflicht mit einer kostenlosen Abholung besteht für folgende Kategorien:

- Wärmeüberträger (z.B. Klimageräte, Kühlschränke usw.)
- Bildschirme, Monitore und Geräte, die Bildschirme mit einer Oberfläche von mehr als 100cm² enthalten (z.B. Fernseher, PC-Monitore usw.)
- Geräte bei denen mindestens einer der äußeren Abmessungen mehr als 50 Zentimeter beträgt, sozusagen Großgeräte (z.B. Scooter, Werkzeuge usw.)

Sie können im Bestellvorgang auf den Fax-Bestellsteinen, den Bestellkarten und in unserem Webshop folgende Checkbox "Ja, ich beabsichtige bei/nach Auslieferung des neuen Elektro-/Elektronikgerätes ein Altgerät zurückzugeben, das im Wesentlichen funktionsgleich ist." auswählen. Wir kümmern uns dann um die Abwicklung und kostenlosen Abholung des Altgeräts. Altbatterien und Akkumulatoren, die nicht vom Altgerät umschlossen sind, sind vor der Abgabe an der Sammelstelle bzw. Rückversand von diesem zu trennen. Für die Löschung personenbezogener Daten haben Sie eigenverantwortlich Sorge zu tragen. Selbstverständlich unterstützt auch Pollin Electronic als verantwortungsbewusster Hersteller diesen Umweltgedanken. Wir kennzeichnen alle von uns als Hersteller in Umlauf gebrachten Elektro- und Elektronikgeräte mit der Elektronik-Registrierungsnummer WEEE-Reg.-Nr. DE 56564606.

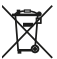

Als Endverbraucher sind Sie gesetzlich (Batterien-Verordnung) zur Rückgabe gebrauchter Batterien und Akkus verpflichtet. Schadstoffhaltige Batterien/ Akkus sind mit nebenstehender Kennzeichnung versehen. Eine Entsorgung über den Hausmüll ist verboten.

Verbrauchte Batterien/ Akkus können kostenlos bei den kommunalen Sammelstellen z.B. Wertstoffhöfen oder überall dort abgegeben werden, wo Batterien/ Akkus verkauft werden! Schadstoffhaltige Batterien und Akkus sind mit der durchgekreuzten Mülltonne gekennzeichnet, unter der das chemische Symbol des beinhalteten Schwermetalles steht (Cd für Cadmium, Hg für Quecksilber und Pb für Blei).

> Diese Bedienungsanleitung ist eine Publikation von Pollin Electronic GmbH, Max-Pollin-Straße 1, 85104 Pförring. Alle Rechte einschließlich Übersetzung vorbehalten. Nachdruck, auch auszugsweise, verboten. Diese Bedienungsanleitung entspricht dem technischen Stand bei Drucklegung. Änderung in Technik und Ausstattung vorbehalten.

# ©Copyright 2023 by Pollin Electronic GmbH

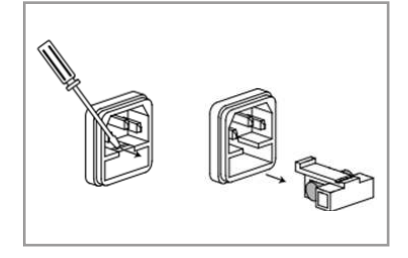

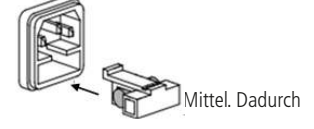